# **Reporting Database Canned Queries**

PeopleAdmin has provided several canned queries for your reporting needs. These canned queries are included at the time your reporting database is created. These queries are helpful for HR users in accessing and obtaining specific recruitment information. HR users can also use these queries to customize and develop their own reports. Below are brief descriptions of each of these canned queries:

# **1. Applicant Info By Job Posting**

This query presents a list of all applicants who have applied to a specific posting and includes basic information about each applicant. The information includes the Applicant's name and address. When first running the query, you will be prompted to enter a posting/requisition number.

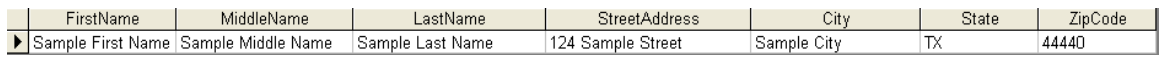

#### **2. Count Applicants Reaching Status By Posting**

This query gives a count of the number of applicants that reach a particular status for a Posting. For instance, it will show how many applicants completed the application process and how many applicants Cancelled Applying. When first running the query, you will be prompted to enter a posting/requisition number.

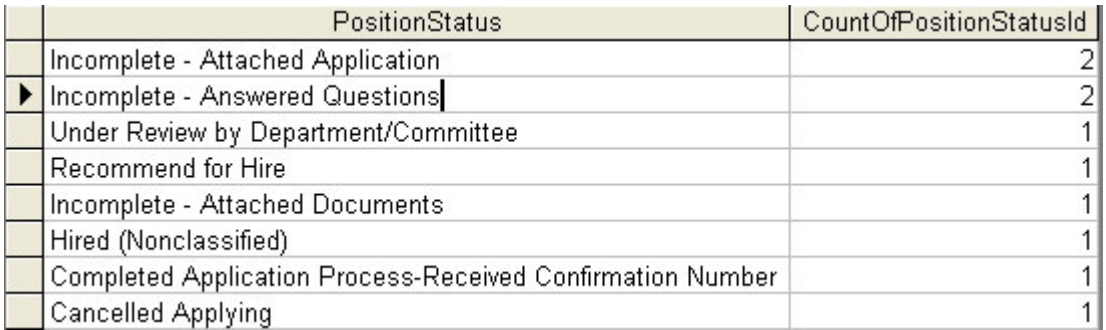

#### **3. Time to Fill**

This query provides the duration or number of days that a specific posting took from the time it was "Posted" until the posting was "Filled." The information includes the Position Number, Job Title, the dates of when the posting was Posted and Filled along with the number of days. (Time to Fill)

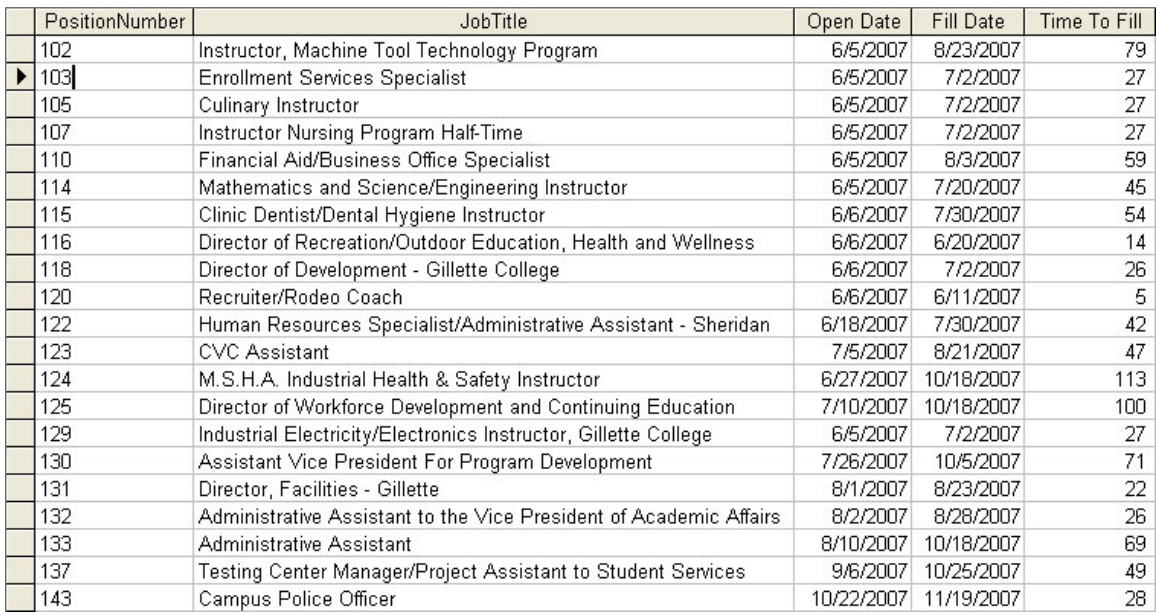

# **4. Hired Applicants**

This query lists all applicants who have been hired in the system and the jobs for which they were hired. The information includes the Applicant's Name, EEO Information, Job Title, Position Number and the createDate which is the date/time stamp of when they were moved to the Hired status.

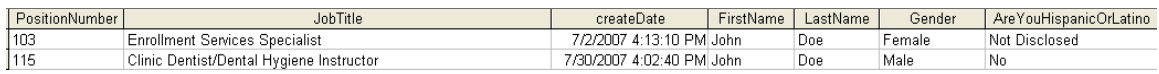

#### **5. Not Hired Reasons By Posting**

This query lists all the applicants who were not hired for a particular posting and the reason why they were not selected. The information includes the Applicant's name and their Not Hired Reason. When first running the query, you will be prompted to enter a posting/requisition number.

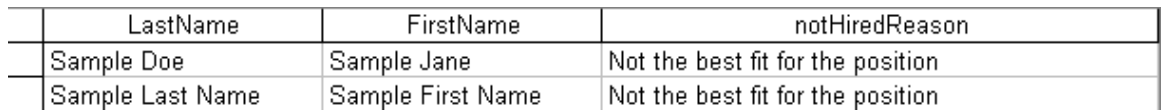

#### **6. Count Postings By Status Between Dates**

This query prompts the user for a start date and end date, and then returns a count of postings at each status between the two dates. For example, if you provide the dates of 07/01/2008 and 07/31/2008, it will tell you how many postings were at each status within that specified timeframe.

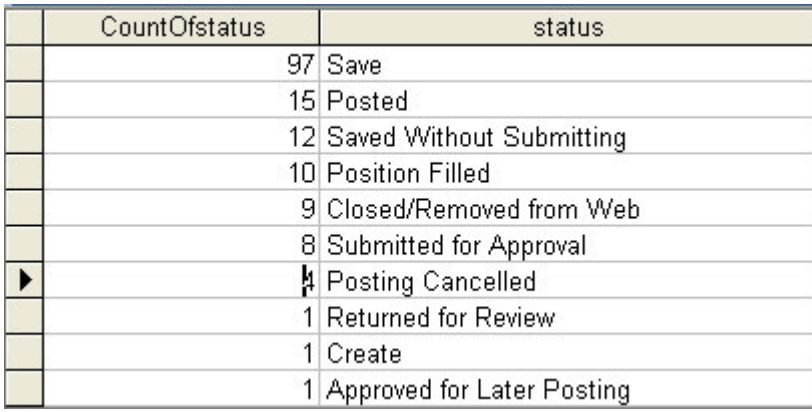

# **7. Count of Apps to Jobs Between Dates**

This query prompts for a start date and end date, and then returns a count of applicants to each job between the two dates. For example, given the dates of 7/1/2008 and 7/31/2008, it will tell you how many applicants applied to each job in the month of July. The information includes the Position Number, Job Title and Number of Applications. When first running the query, you will be prompted to enter a posting/requisition number.

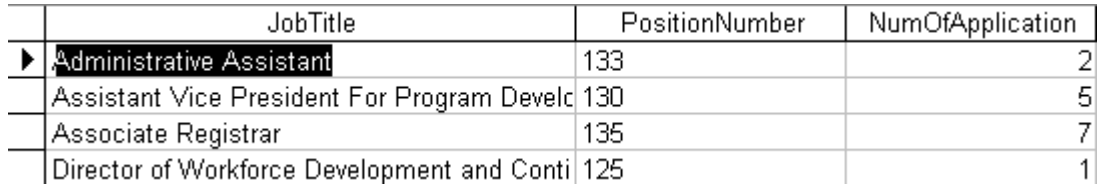

#### **8. New EEO Data**

This is the main EEO query, which shows a count of applicants per each race and gender, per position.

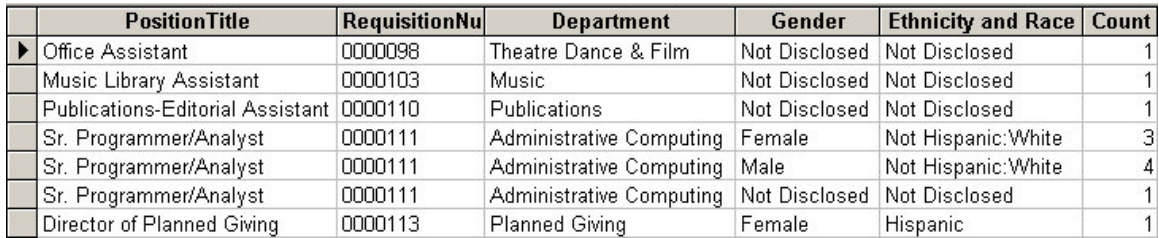

The following are EEO sub-queries:

#### **SQ\_CountofRace**

This query provides a list of all applicants (via "applicationID") who have indicated that they are Non-Hispanic and have responded to the "Optional Race Category" question on the application. Their response is provided by the number that appears under the "Count of Selected Response" column. The Optional Race Category question has a number of possible responses and based on the number shown, users are able to determine the response chosen by the applicant.

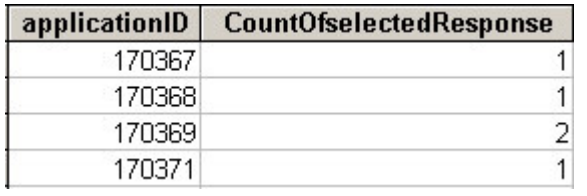

# **SQ\_Hispanic**

This query provides a list of all applicants (via "applicationID") who have responded with a "Yes" to the question of "Are you Hispanic or Latino?" on the application.

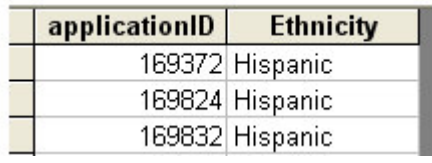

# **SQ\_NonHispanic**

This query provides a list of all applicants (via "applicationID") who have indicated that they are Non-Hispanic and have chosen one particular Race/Ethnicity.

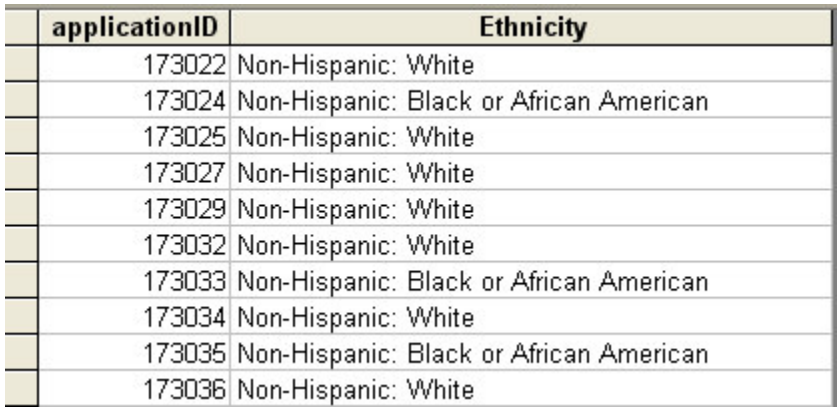

# **SQ\_NotDisclosed**

This query provides a list of all applicants (via "applicationID") who have responded with a "Not Disclosed" to the question of "Are you Hispanic or Latino?" on the application.

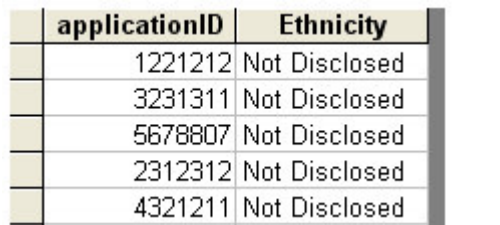

# **SQ\_NewEEOCount**

This query provides a comprehensive list of all applicants (via "applicationID") along with their respective selections made to the Voluntary Demographic Section of the Application.

![](_page_4_Picture_182.jpeg)

Each of the next three queries are similar as they track the number of hits that have taken place on three specific pages within the PeopleAdmin system. These pages include the Applicant home Page, Applicant Search Jobs Page and Applicant View Job Details page. The tracking feature also breaks down the number of hits by day, week and month. This can be seen by the three queries listed below.

#### **9. Web Hits by Day Of Week**

This query provides the number of hits that have taken place on each of the three pages by each day of the week. The day is listed under Day, the appropriate page is listed under Page and the number of hits is listed under the Hits Column.

![](_page_5_Picture_363.jpeg)

#### **10. Web Hits by Week**

This query provides the number of web hits that have taken place on each of the three pages per week. The week is listed under MinOfDate, the appropriate page is listed under Page and the number of hits is listed under the Hits Column.

![](_page_5_Picture_364.jpeg)

#### **11. Web Hits by Month**

This query provides the number of hits that have taken place on each of the three pages per month. The month is listed under Month, the appropriate page is listed under Page and the number of hits is listed under the Hits Column.

![](_page_6_Picture_102.jpeg)